# **EMIT***<sup>A</sup> DESCO Brand*

# **Smartlog V5 ESD Data Acquisition System**

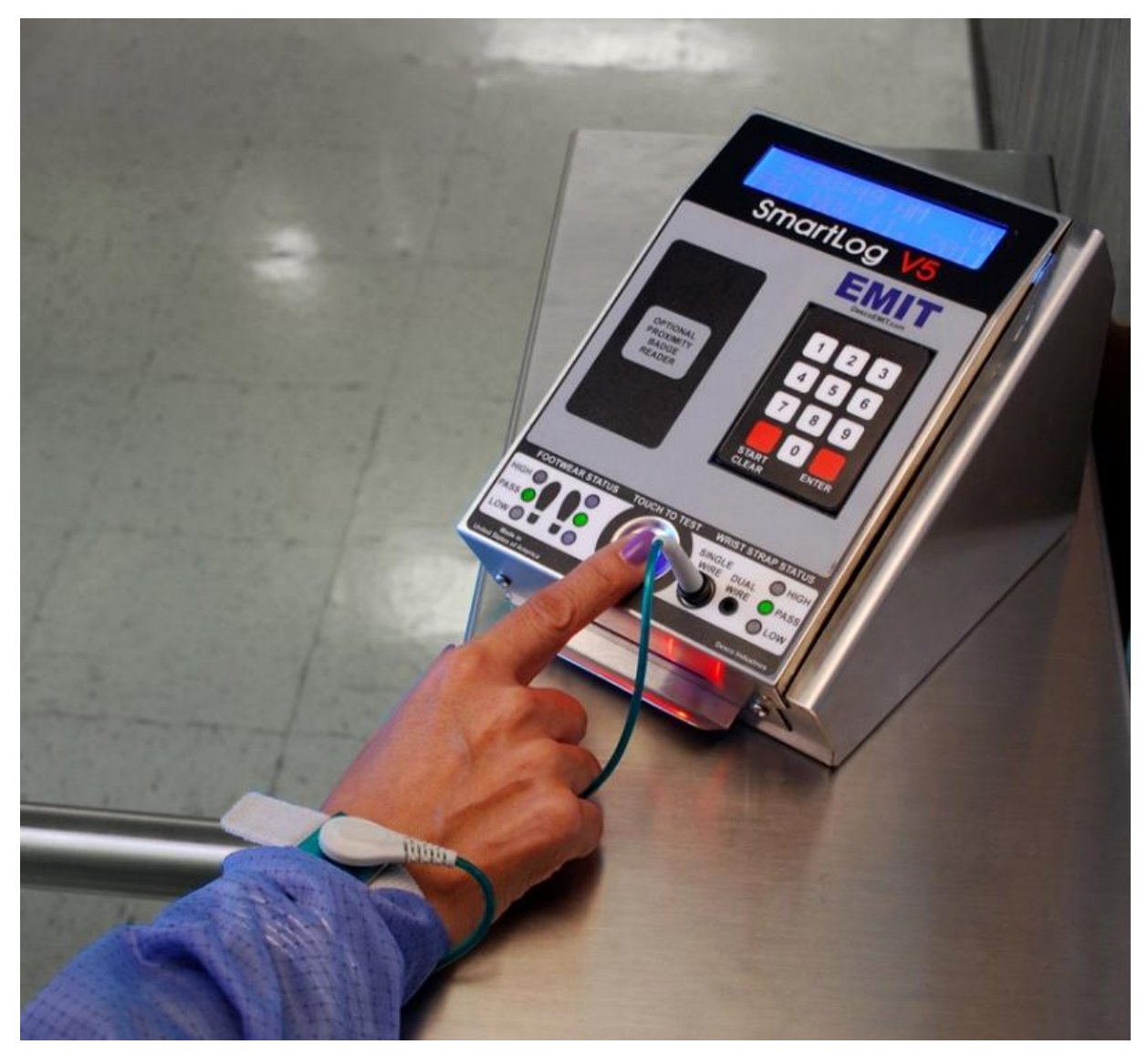

# **Smartlog V5 智能静电门禁系统 产品型号:50761 产地:美国**

Copyright©APCEE Corporation

#### **1. 产品描述**

根据 ANSI/ESD S20.20 规范, 所有 EPA(静电保护区域)内的所有物品, 特别是人员需要 有效接地导走静电。人员接地可以把人体自身聚集的静电或人员接触到的静电导入大地 以避免对静电敏感器件的瞬间放电造成损坏或其他危害。EPA 区域内人员需要穿戴手腕 带和静电消散(导静电)鞋把静电导入大地。

SmartLog V5 用于测试进入 EPA 区域前人员静电接地措施是否合格。仪器同时测试手腕 带、左/右鞋接地电阻是否在合格的范围内,测试结果可以输出电脑,配套软件记录和处 理数据。SmartLog V5 工作流程:

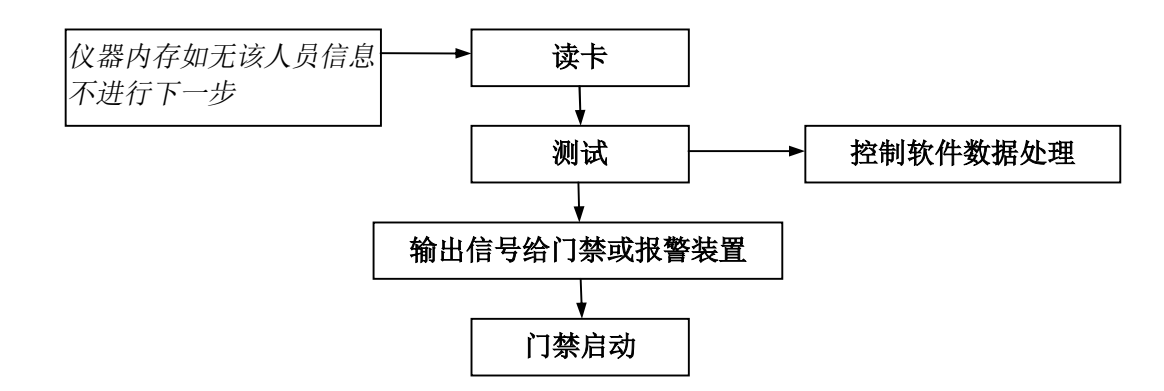

SmartLog V5 需要配套 TEAM5 软件处理及保存测试记录,多台 SmartLog V5 可以通过 RS485 菊形链接组网, 或通过局域网组网。控制端电脑对每台 SmartLog V5 的测试进行 记录,同时 TEAM5 软件还可以对测试参数进行设置,对测试记录形成报表并通过邮件 发送。

单台 SmartLog V5 可以采用 RS232 串口直接连接电脑。

SmartLog V5 由以下部分组成:

- 1) 读卡器:识别用户员工卡,只有在 TEAM5 软件数据库有记录的员工才可以进入下 一步测试流程
- 2) 条码扫描器:如果用户员工卡采用一维条码卡,可以通过扫描器识别
- 3) 数字键盘:可以手动输入员工卡号
- 4) 静电电阻测试仪+脚踏板:测试员工穿戴的手腕带、左/右鞋接地电阻是否在合格范 围内
- 5) 继电器:测试合格给出信号控制门禁或其他报警装置(干接点)
- 6) TEAM5 软件:安装在控制端电脑,录入员工信息、保存测试记录和生成报表文件

**以上 1-5 部分(不包括脚踏板)集成为一个主机,用户只需连接主机和脚踏板即可使用。**

打开包装箱,有以下标准配置物品:

SmartLog V5 主机(包含读卡器和条码扫描器) 脚踏板 连接脚踏板和主机的缆线(6英尺长) 220VAC 转 12VDC 电源适配器 主机接地线 DB9 连接头 TEAM5 通用版软件安装光盘(货号 50493) TEAM5 软件加密锁 安装配件

选配: 19255 重型支架 50771 固定架,用于放置测试仪在三辊闸上 50491 企业增强版控制软件

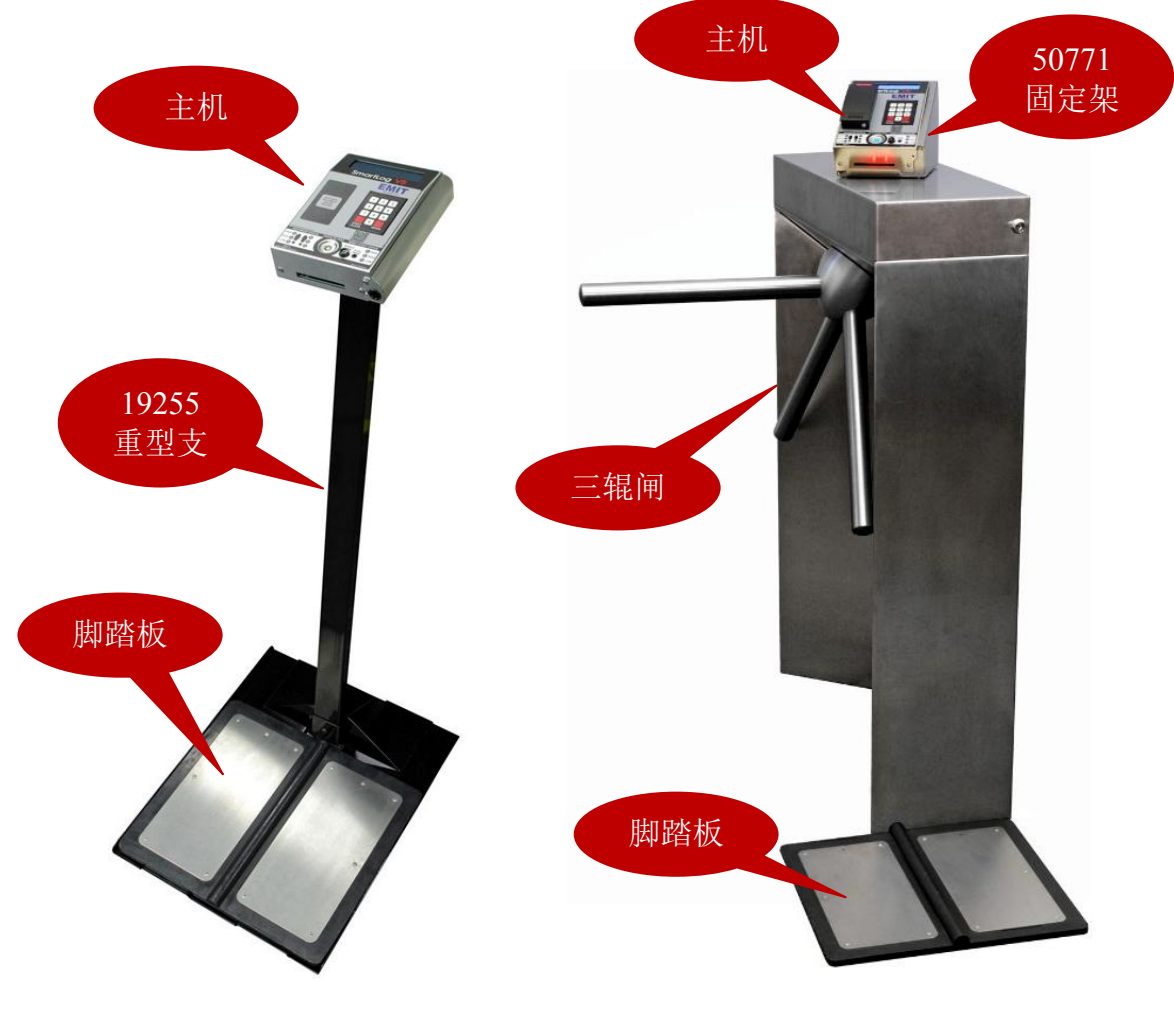

测试仪安装在三辊闸上使用

### **2. SmartLog V5 硬件说明**

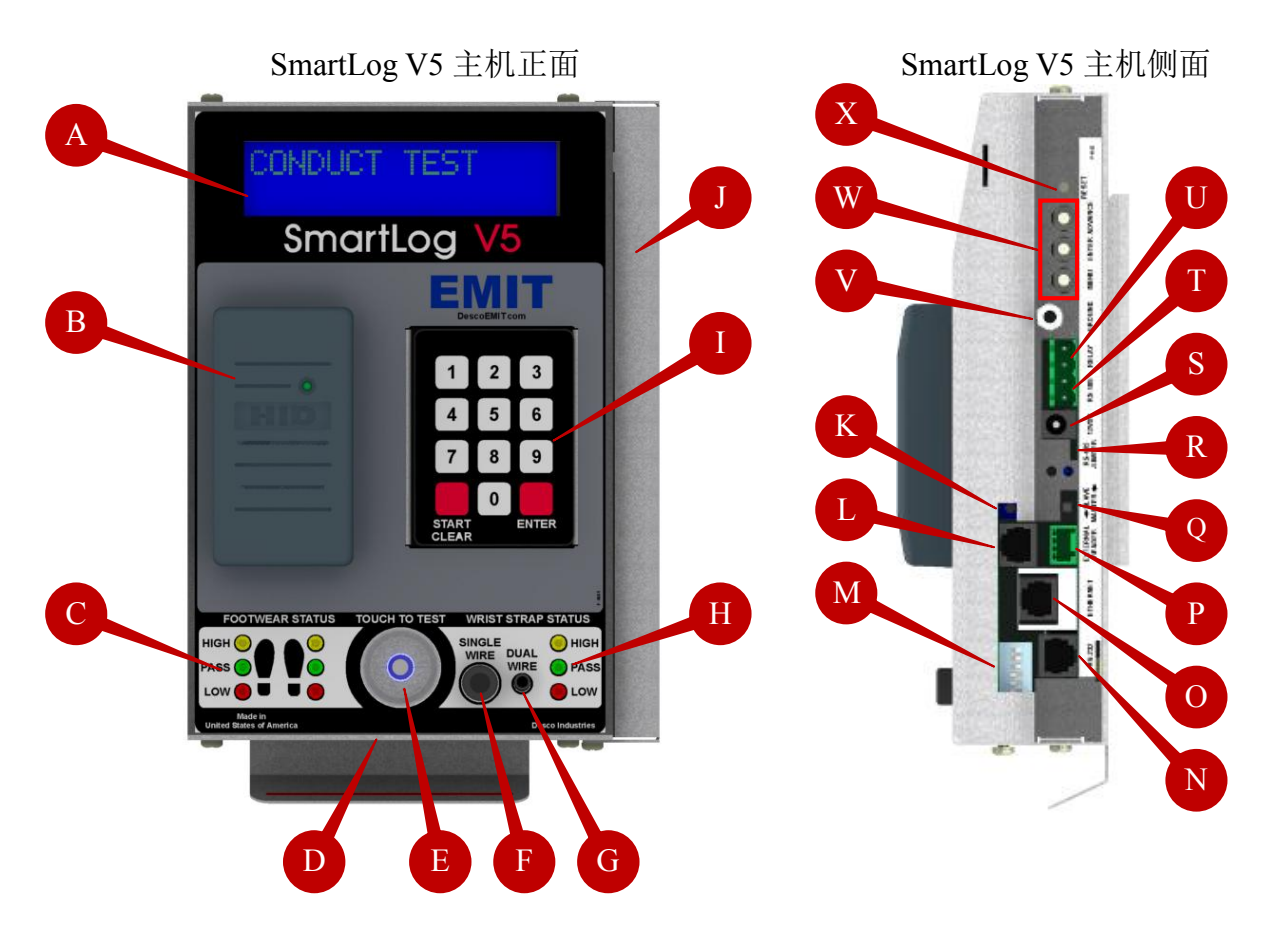

- A → LCD 显示屏,显示日期/时间、命令、测试结果
- B → 感应式读卡器
- C → 左/右鞋测试结果 LED 指示灯,当脚踏板未连接主机时,LED 灯闪烁报警
- $D$  → 条码扫描器, 可识别 39 和 128 条形码
- E → 测试键,指尖接通内外金属
- F → 单线手腕带插孔,测试单线手腕带
- G → 双线手腕带插孔,测试双线手腕带
- H → 手腕带测试结果 LED 指示灯
- I → 键盘,手动输入员工卡号
- J → 侧面保护盖,松开底部螺丝打开盖子
- K → 报警声音大小调节孔,顺时针旋转加大音量;逆时针旋转降低音量
- L → 脚踏板缆线连接插口,连接脚踏板
- M → 测试上下范围限制设置,设置阻值的上下限值
- N → RJ11 端口,直接采用 RS232 或电话线连接 SmartLog V5 和电脑
- O → RJ45 以太网线端口, 插入网线接入局域网
- P → 外置读卡器接口
- Q → 主/从机设置键,以 RS485 方式菊花链接多台设备时需设置主/从机
- R → RS485 跳线,以 RS485 方式菊花链接多台设备时需改变跳线
- S → 12VDC 电源适配器插孔
- T → RS485 端口,以 RS485 方式菊花链接多台设备
- U → 继电器干接点,连接门禁或其他报警装置
- V → 主机接地插孔,必须保证主机可靠接地,在测试前通过该接地导走人体静电
- W → 时钟设置键
- $X \rightarrow \n\# \n\# \n\equiv \n\# \n\#$

#### **3. 设备设置**

3.1. 启动设置

注意!只有多台设备组网的情况下,才需要启动设置

- 1)打开主机右侧保护盖,把电源适配器插入 S 插孔
- 2)接通电源后,设备自检然后显示日期和时间
- 3) 按 W 的 MANU 键 6 次进入设置模式。如果开机后 20 秒内不按 MANU 键, 设备进入 测试待机状态,这时如果需要对设备进行设置,按 X 电源重启键后再按 MANU 键 6 次进入设置模式。

4) 对以下各项进行设置(按 ADVANCE 键更改数值, 按 MANU 键确认) BUAD: 9600 (默认值不需改变) PARITY: ODD (默认值不需改变) SMART LOG ID: 00 (设置 00-63 ID 号码) DAYLIGHT: DISABLE (默认值不需改变) PORT EXPAND: YES (默认值不需改变) DECODE: NO (默认值不需改变) READER: MAGSTRIPE (默认值不需改变)

#### **注意!多台组网时,需对每台设备设置唯一的 ID 号码。**

5) 最后按 MANU 键保存设置并退出设置模式

3.2. 测试范围设置

SmartLog V5 右侧面 M 设置区有 6 组 ON/OFF 设置键,可以设置手腕带和左/右鞋上下阻 值限值。

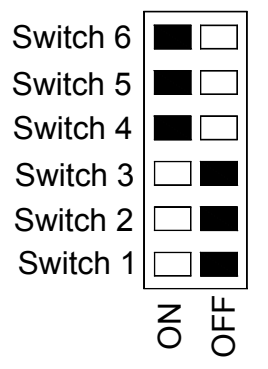

3.2.1. 手腕带上限值设置

| Switch 5 | Switch 6 |               |
|----------|----------|---------------|
| OFF      | OFF      | 不测试手腕带        |
| OΝ       | OFF      | 手腕带上限 35MΩ    |
| ΩN       | ЭN       | 手腕带上限 $10MΩ*$ |

注意!\*表示出厂初始设置值;手腕带下限为 1 MΩ,该值不能改变

#### 3.2.2. 左/右鞋上限值设置

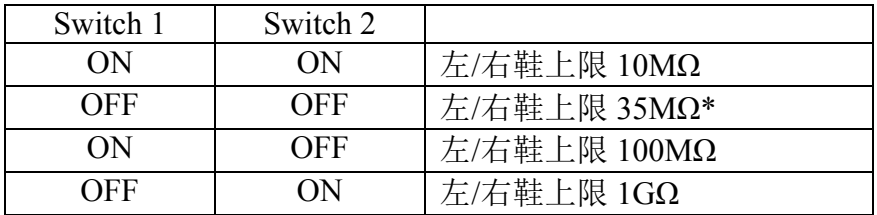

注意!\*表示出厂初始设置值

当设置左/右鞋上限为 1 GΩ 时,必须保证脚踏板洁净,否则会产生较大测试误差。该设 置不适用相对湿度大于 50%的环境。

3.2.3. 左/右鞋下限值设置

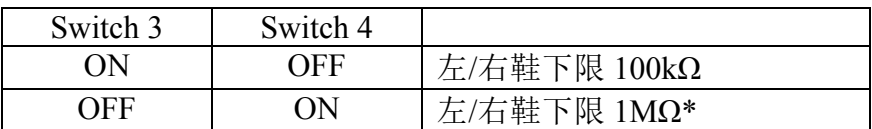

注意!\*表示出厂初始设置值

### **4. 设备安装**

1)把配套的主机托架固定在墙壁上或其他合适位置

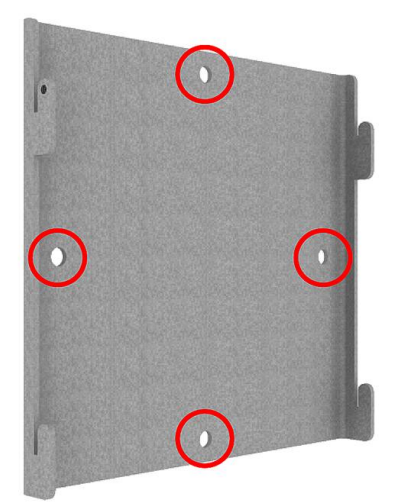

用 4 个螺丝固定托架

注!可选择以下方式安装主机:

- 挂放在墙壁上
- 安装在重型支架上
- 安装在三辊闸上

2)把 SmartLog V5 装在托架上

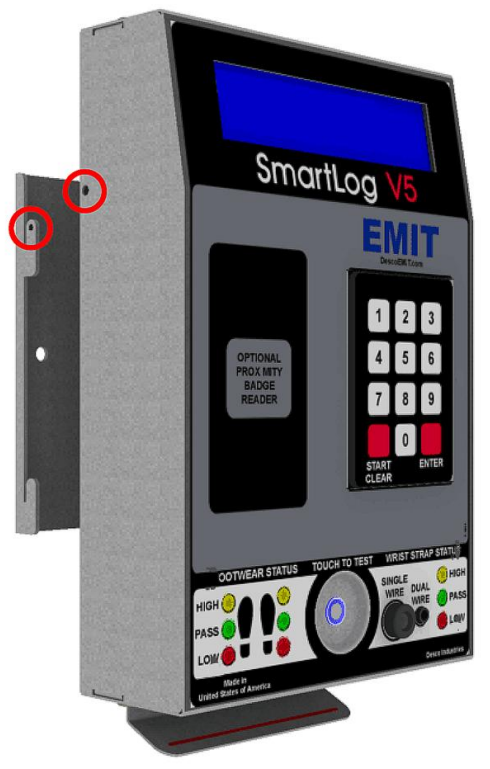

用配套螺丝固定 SmartLog V5 和托架

- 3)打开 SmartLog V5 右侧面保护盖, 把接地线插入 V 插孔, 接地线另一端良好接地 **注意!确保良好可靠的接地以保证人体所携带静电被导入大地,否则仪器内部芯片 可能会被静电放电产生的瞬间电流烧毁。**
- 4) 把电话线水晶头(RJ11) 插入 N 端口, 连接线另一端水晶头插入 DB9 连接头, 把 DB9 连接头插到 PC 的 RS232 串口上(只连接单台设备或采用菊形链接组网的情况  $\overline{F}$
- 5) 把网线水晶头(RJ45) 插入 O 端口(多台设备采用局域网组网的情况下)
- 6)用配套脚踏板缆线连接主机 L 接口和脚踏板
- 7)根据需要连接门禁或报警装置到 U 干接点
- 8)把电源适配器电源线插入 S 插孔
- 9)扣回保护盖并拧紧螺丝

注意!

- 多台设备建议采用局域网方式组网。请联系供应商获取更多菊形链接组网信息
- l 干接点可以连接门禁或其他报警装置,最大负载 1A@30VDC 或 0.5A@125VAC

**5. SmartLog V5 设备组网(局域网)**

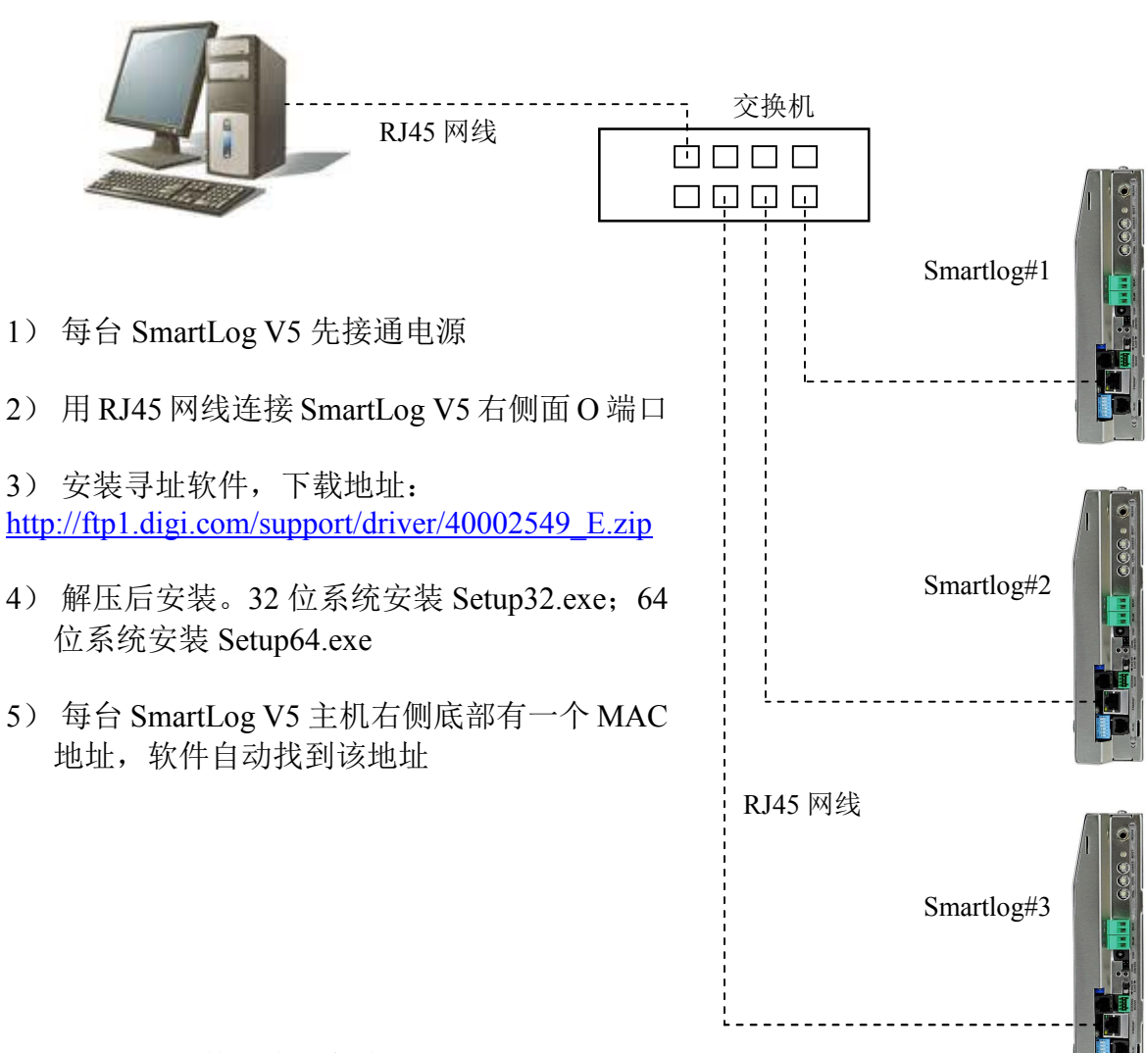

# 运行寻址软件,查找每台 SmartLog V5

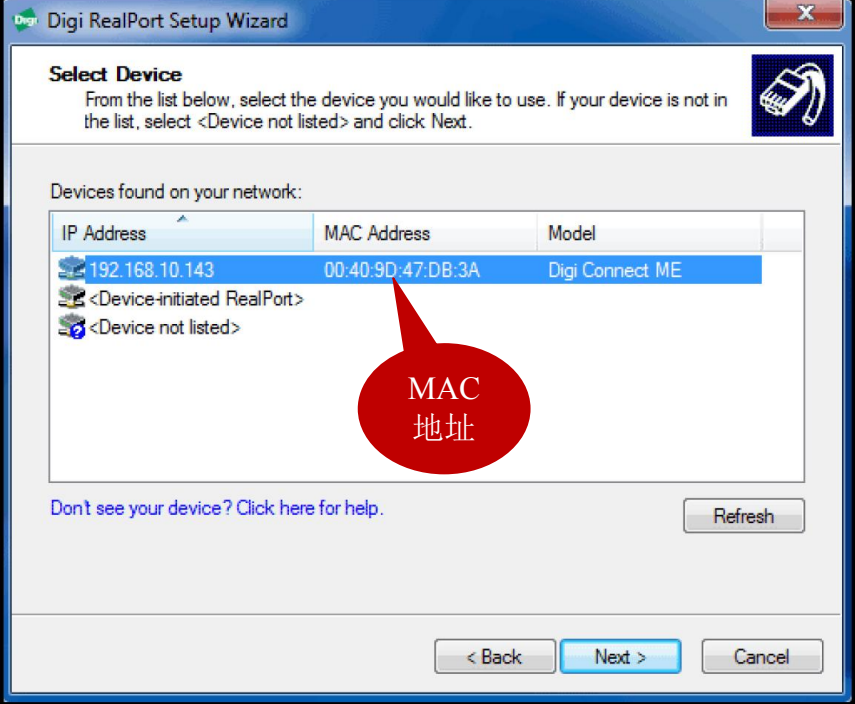

点击 Next 继续,进入设置界面,不用改变任何设置,点击 Finsh 完成。

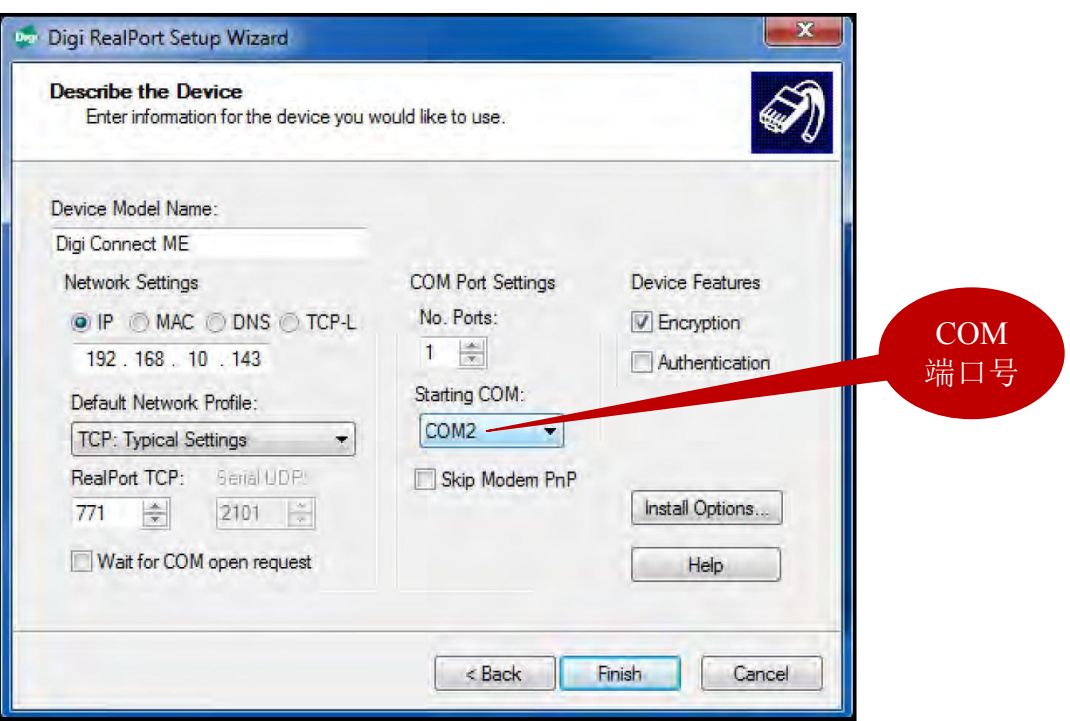

**注意!请记下 COM 端口号,在安装 TEAM5 软件时需要知道 COM 端口。**

#### **6. SmartLog V5 单机连接 PC**

1) 把电话线的一端 RJ11 水晶头插入配套的 DB9 连接头

## **注意!需采用 4 芯电话线。普通电话线两端的 RJ11 水晶头是反向的,需要把一端切下, 重新接线,两端接线顺序保持一样。**

- 2) 把电话线另一端的水晶头插入 Smartlog V5 仪器上的 N 端口(RJ11)
- 3) 把 DB9 连接头插入台式 PC 的 RS-232 串口
- 4) 打开 PC 机的"设备和打印机", 查看该设备的 COM 端口号, 记下该端口号, 安装 Smartlog V5 控制软件时需要输入该端口号。

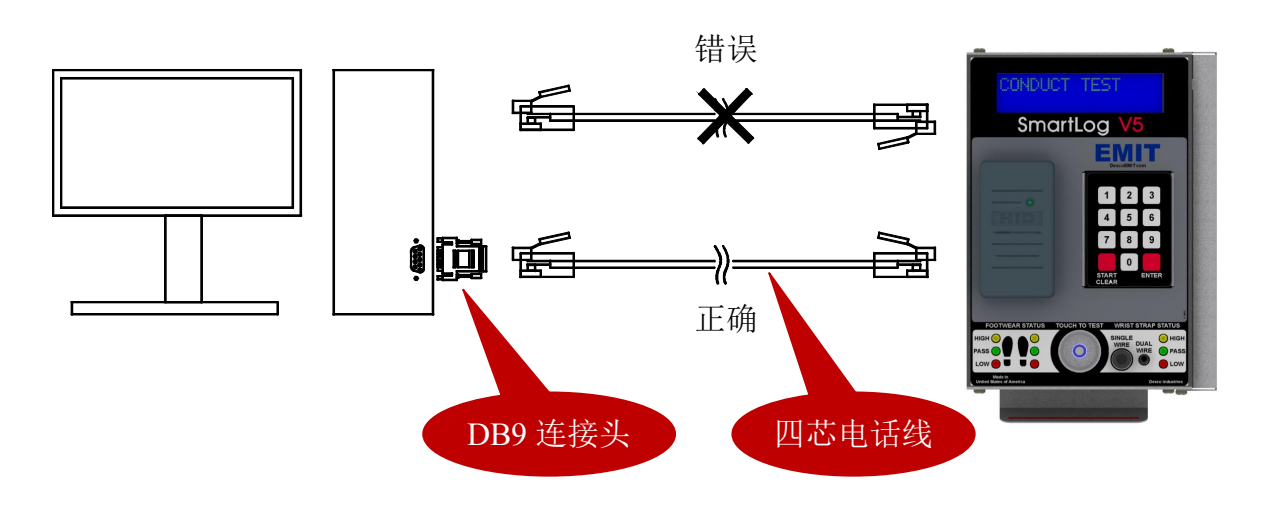

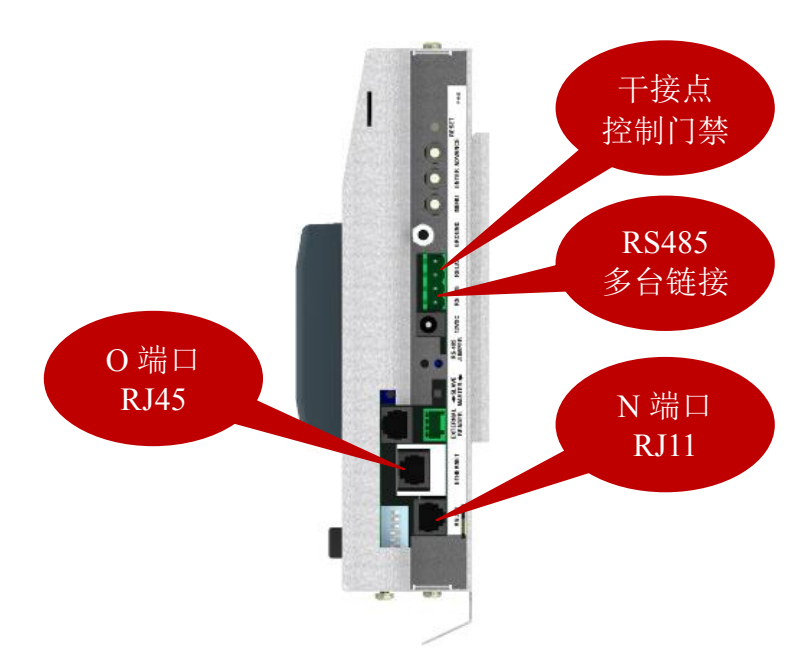

打开仪器右侧面保护盖,连接各端口

注意!

- 单机连接时, 连接 N 端口(RJ11); O 端口(RJ45)适用于局域网组网方式
- 如果按以上采用电话线连接 PC 后, 需要进一步菊形链接更多台 Smartlog V5, 可以 采用 2 芯双绞线连接 RS485 接口连接下一台设备

#### **7. TEAM 5 控制软件**

TEAM 5 通用版软件具有以下功能:

- 1) 设置测试参数
- 2) 逐个输入或导入员工资料
- 3) 设置员工权限
- 4) 记录测试结果(ESD 检测结果和员工进入考勤)
- 5) 生成报告
- 6) 储存/备份数据,打印报告,通过电子邮件传输报告
- 7) 设置设备校准时间

TEAM 5 增强版软件具有以下更多功能:

- 1) 与企业员工数据库通讯
- 2) 完整的考勤记录(员工进/出考勤)
- 3) 生成网页版测试报告

具体操作详见 TEAM 5 软件说明书。

中文说明仅供参考, 请以原厂说明书为准 Copyright©Apcee Corporation